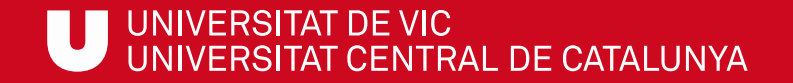

# ULibraryLab

Materials de formació en competències digitals i informacionals

**Bloc 1. Com buscar?**

### **El Préstec Universitari Consorciat (PUC)**

### **Gemma Mascaró Cristina Clotet**

Biblioteca de la UVic

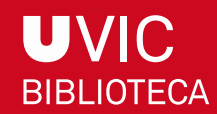

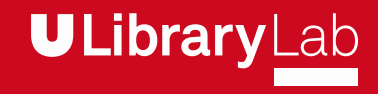

Després de completar aquesta activitat has de ser capaç de:

- Buscar llibres al Catàleg Col·lectiu de les Universitats de Catalunya.
- $\checkmark$  Demanar documents a altres universitats per rebre'ls a la UVic.
- Conèixer el funcionament del préstec in-situ (presencialment a altres universitats).

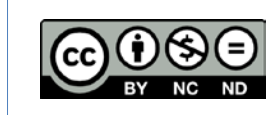

Darrera actualització del material: desembre del 2017

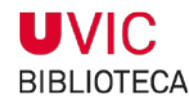

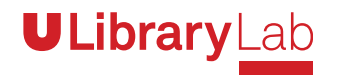

### HAS BUSCAT UN LLIBRE A LA BIBLIOTECA DE LA UVIC I NO ESTÀ DISPONIBLE…

**PUC** A continuació aprendràs els passos a seguir per localitzar-lo i fer la petició a una altra biblioteca a través del PUC (Préstec Universitari Consorciat).

### 1 VÉS A U-CERCATOT

Des de la pàgina [www.uvic.cat/biblioteca](http://www.uvic.cat/biblioteca)

#### **Biblioteca**

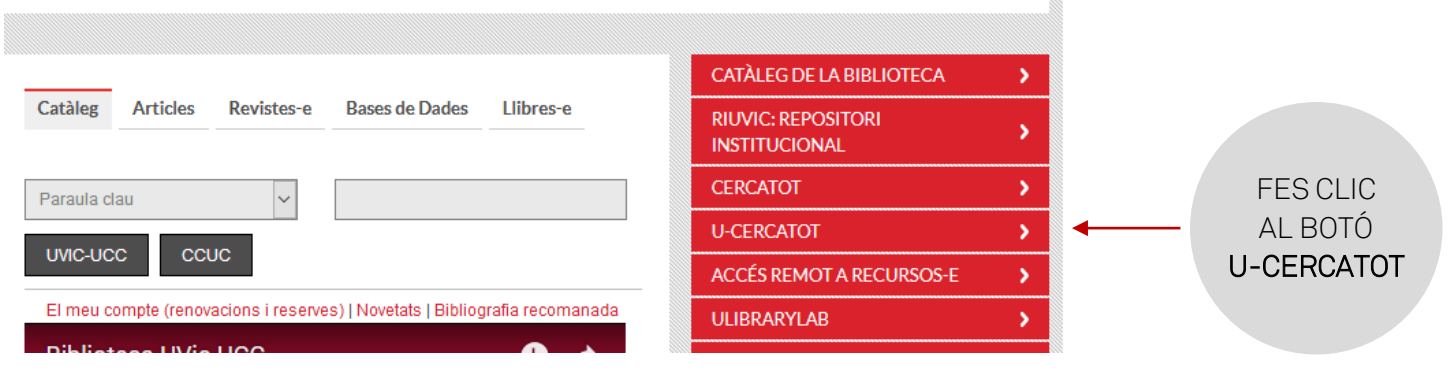

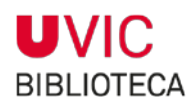

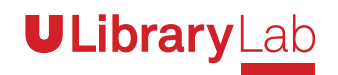

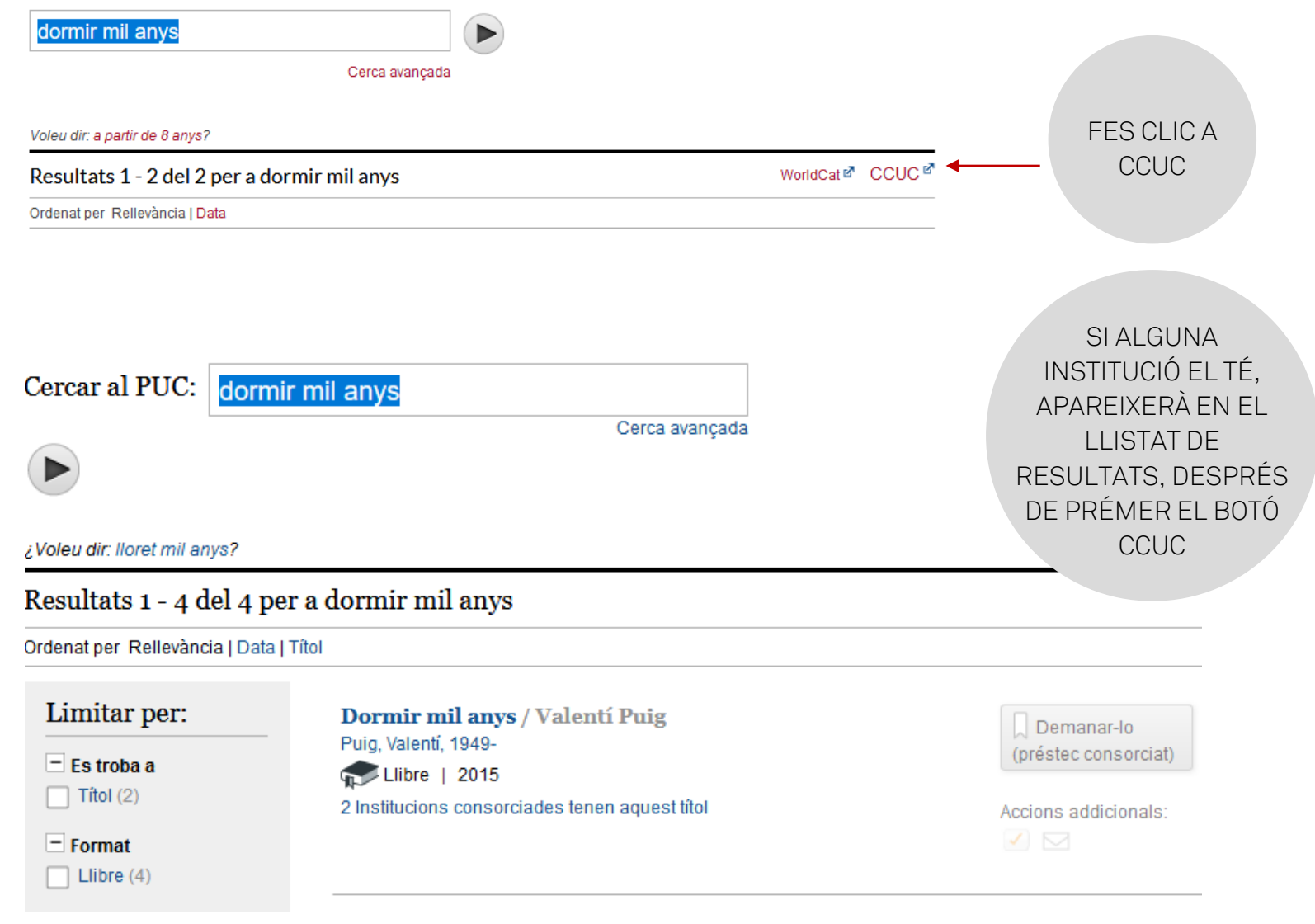

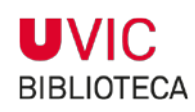

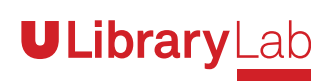

## FES CLIC AL TÍTOL DEL DOCUMENT PER VISUALITZAR EL **REGISTRE<br>COMPLET.**<br><sup>Cercar al PUC: **[**dormir mil anvs]</sup>

A LA PART INFERIOR DE LA FITXA PODRÀS VEURE SI HI HA ALGUN EXEMPLAR DISPONIBLE PER SER SOL·LICITAT A ALGUNA INSTITUCIÓ.

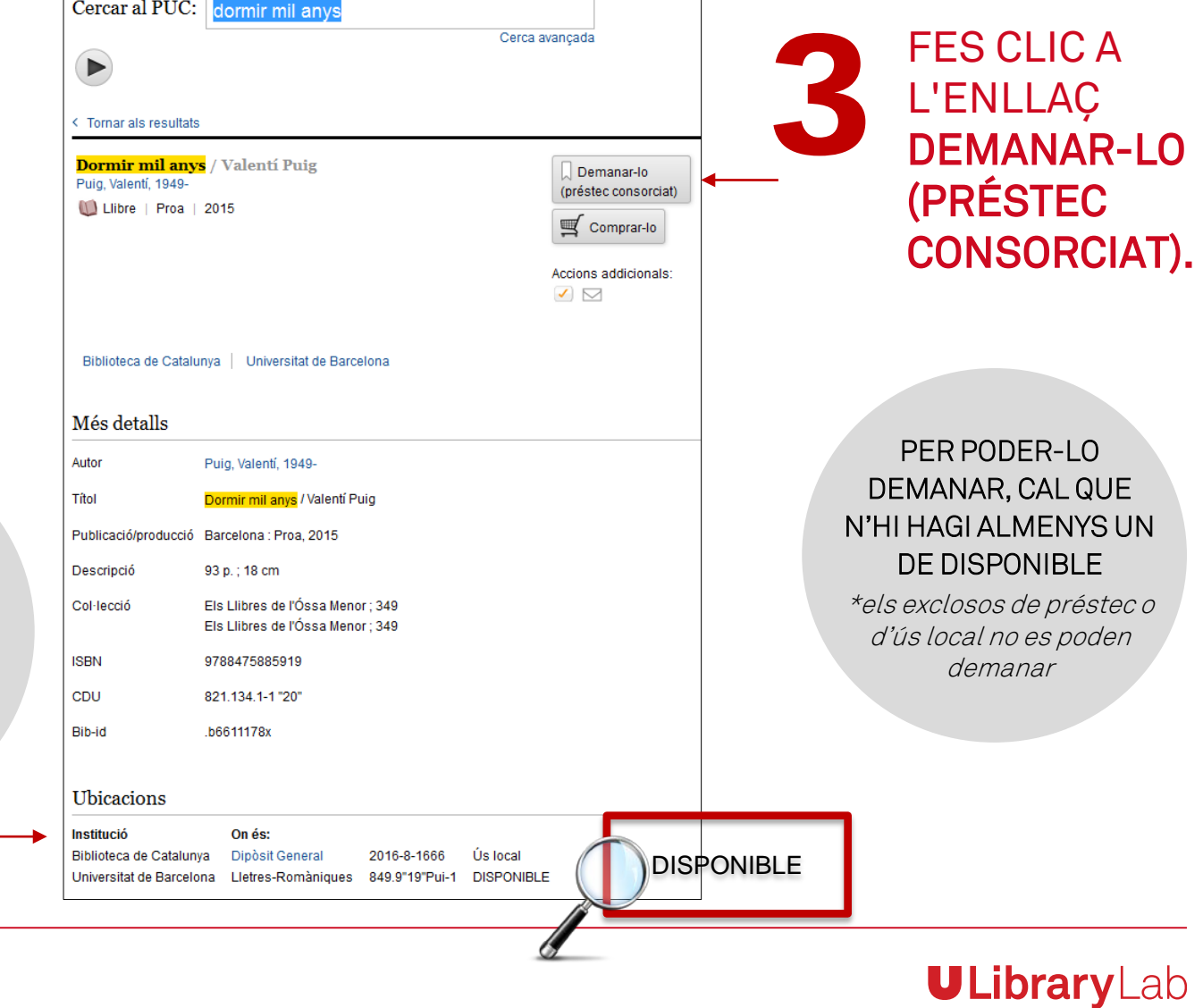

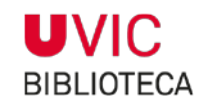

### UN COP INICIADA LA SOL·LICITUD DEL DOCUMENT, CAL QUE T'IDENTIFIQUIS COM A USUARI DE LA UVIC-UCC 4

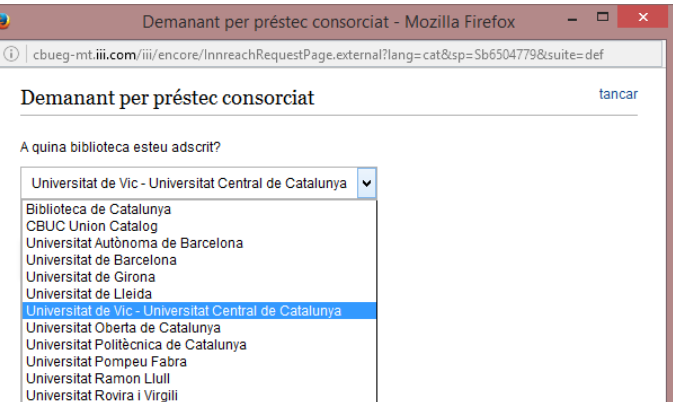

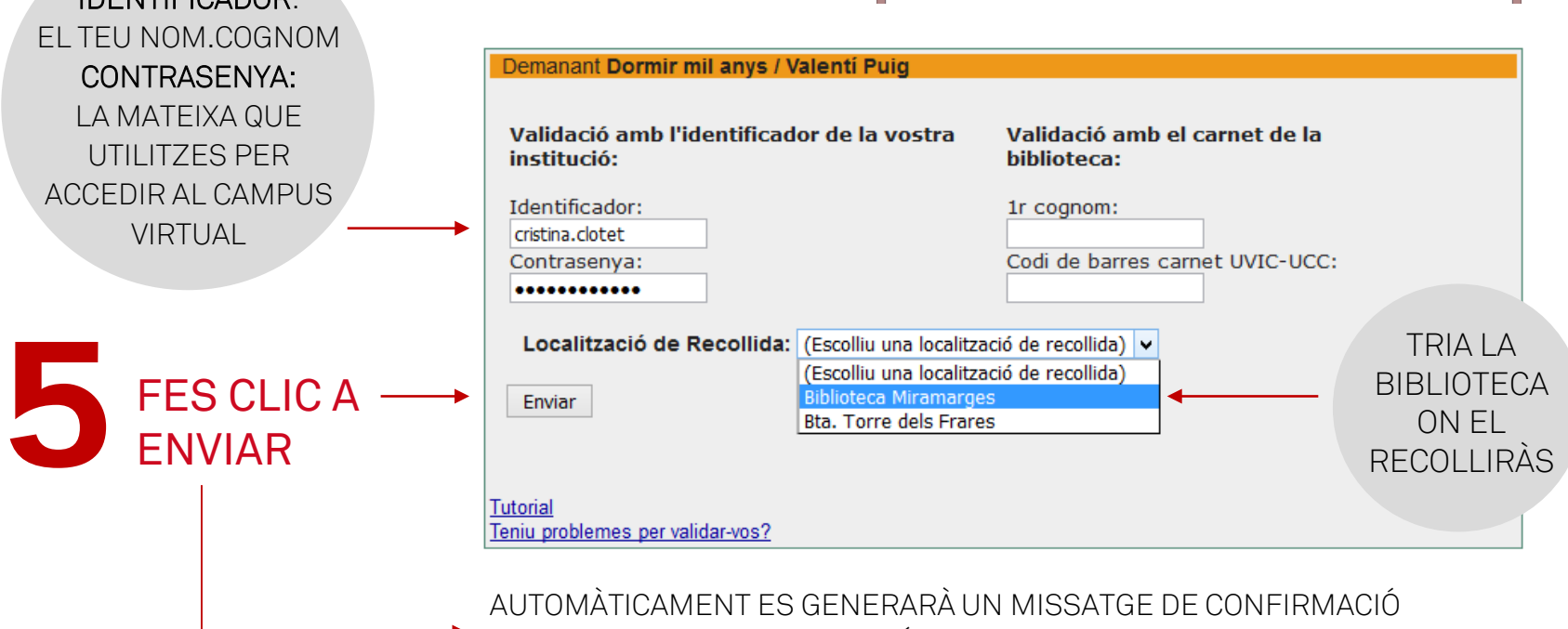

INDICANT QUE LA TEVA PETICIÓ S'HA TRAMITAT CORRECTAMENT.

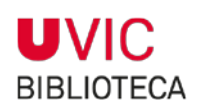

IDENTIFICADOR:

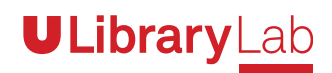

### UN COP FETA LA SOL·LICITUD, LA POTS CONSULTAR I MODIFICAR.

- $\checkmark$  Pots comprovar quins documents tens reservats i en préstec accedint a l'apartat Inici de sessió de l'UCercatot.
- $\checkmark$  Per entrar-hi utilitza el teu nom.cognom i la clau del Campus Virtual.
- Un cop iniciada la sessió, fes clic a sobre el teu nom per gestionar els teus préstecs i reserves.
- Pots cancel·lar la reserva de documents sol·licitats des de l'apartat Reserves, marcant el quadre corresponent a la columna Cancel·lari prement el botó Cancel·lar marcats o Cancel·lar tot a continuació. 4

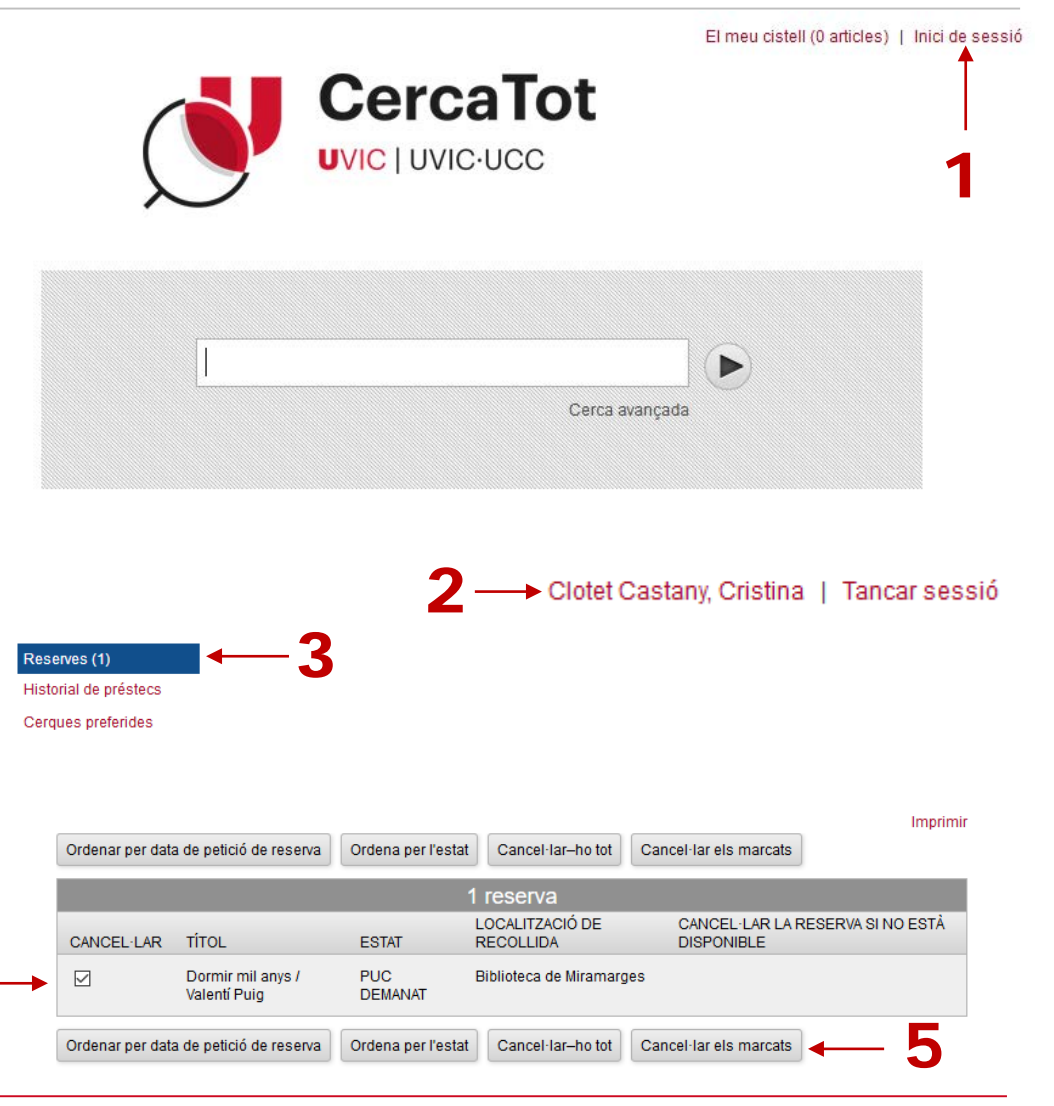

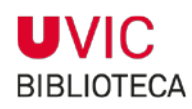

### EN 3 0 4 DIES (APROXIMADAMENT), REBRÀS EL DOCUMENT A LA BIBLIOTECA QUE HAS ESCOLLIT

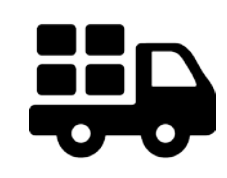

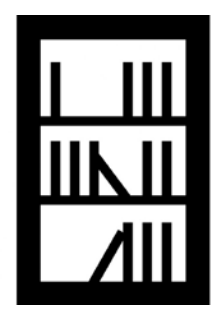

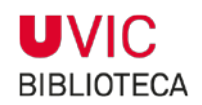

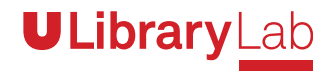

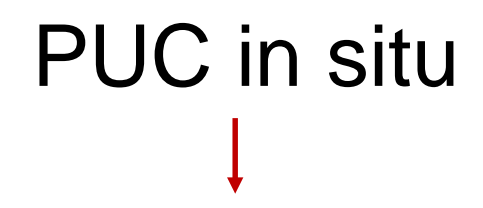

Si ets usuari autoritzat de la UVic-UCC també pots anar presencialment a qualsevol de les biblioteques membres del CSUC i demanar documents en préstec.

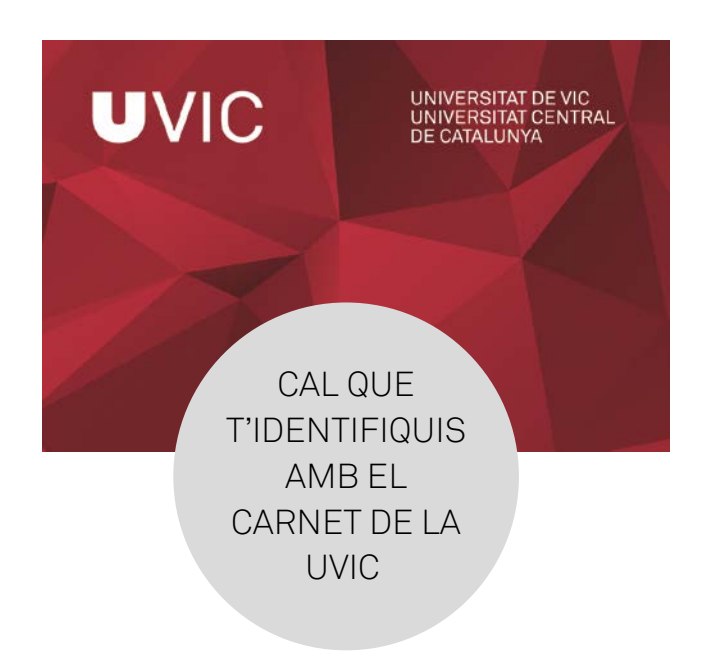

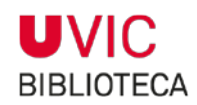

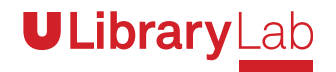

- El PUC és un servei gratuït que et permet sol·licitar i tenir en préstec documents d'altres [biblioteques membres del Consorci de Serveis Universitaris de Catalunya \(CSUC\), a](http://www.csuc.cat/ca/biblioteques/pica/el-prestec-consorciat) través del Catàleg Col·lectiu de les Universitats Catalanes (CCUC).
- $\checkmark$  Podràs sol·licitar via PUC documents que a la UVic no estiguin disponibles, excepte aquells que indiqui que són exclosos de préstec o d'ús local.
- $\checkmark$  En pots fer ús si ets: estudiant de grau, postgrau, màster o doctorat. Personal docent i investigador, o personal d'administració i serveis de la UVic-UCC.

### **Requisits:**

 $\checkmark$  Estar registrat a la base de dades de la Biblioteca de la UVic.  $\checkmark$  No tenir [bloquejat](http://www.uvic.cat/reglament-del-servei-de-prestec) el servei de préstec de documents. Si tens suspès el préstec a la

Biblioteca de la UVic també hi tindràs el PUC.

 $\checkmark$  No tenir documents en préstec vençuts.

Consulta les [condicions de préstec](http://www.uvic.cat/biblioteca/prestec-de-documents-universitats-catalanes-puc) (durada i nombre de documents).

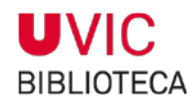

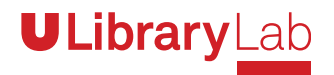

### **UVIC** UNIVERSITAT DE VIC UNIVERSITAT CENTRAL DE CATALUNYA

Suiversity<br>Transformació digital UVic-UCC

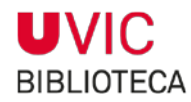

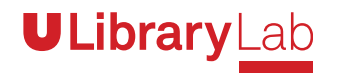